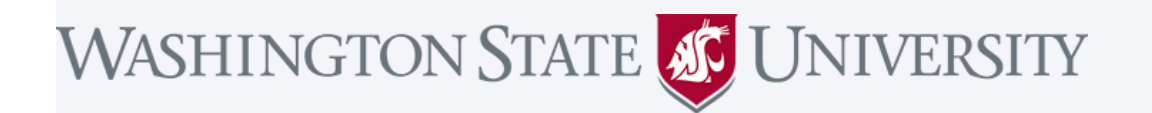

Join Zoom Meeting from PC, Mac, Linux, iOS, or Android: <https://wsu.zoom.us/j/196374958>

Meeting ID: 196 374 958

## **Join from WSU Conference Room System (Polycom)**

- 1. Using the touch panel, or remote control, select 'Place a call'
- 2. Enter the IP address including periods: 162.255.37.11
- 3. Press the pound key twice '##'
- 4. Enter the Meeting ID: 196 374 958
- 5. Press 'Call'

Join from Conference Room System with SIP: [196374958@zoomcrc.com](mailto:196374958@zoomcrc.com)

## **Share Screen/Content Wirelessly**

Go to [https://share.zoom.us](https://share.zoom.us/) and enter the Zoom Meeting ID: 196 374 958

## **Join by Telephone (long distance)**

For higher quality, dial a number based on your current location. Dial:

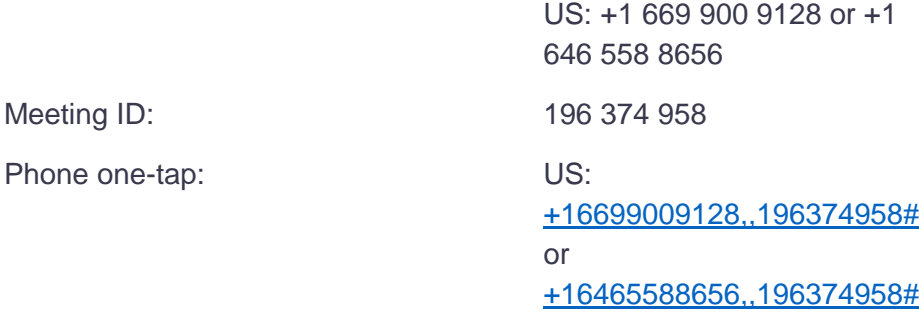

## [International numbers](https://wsu.zoom.us/u/acjTcUO5EA)

For more information regarding WSU's Zoom service, please go to [its.wsu.edu/zoom](https://its.wsu.edu/wsu-video-conferencing-services/)